コドニックス *Virtua*

#### 概要

**メディカル・イメージ・ビューワ**<br>
NEB<br>
HERRAFT<br>
US, PET, etc.)から出力された画像を参照し、画像処理することが<br>
US, PET, etc.)から出力された画像を参照し、画像処理することが<br>
TEXAPE、HERRAFT<br>
TEXAPE、HERP ASS AND HERRAFT<br>
TEXAPE THE MARY SALES - POLITION<br>
エアに含まれています。(診断用ビューワではありません) -コドニックス・メディカルイメージビューワは様々な装置(CT, MR, US, PET, etc)から出力された画像を参照し、画像処理することが 可能なアプリケーションです。画像処理ツールにはウインドウレベル 、拡大処理、計測機能等があります。このビューワはVirtuaソフトウ エアに含まれています。(診断用ビューワではありません)

### 必要なシステム

コドニックス・メディカルイメージビューワはWindows®ベースの PC上で動作します。 動作確認がされたOSは、Windows 2000、 Windows XP、 Windows Vista、 Windows 7 です。

推奨システム環境 · Pentium III 以上 ・512MB RAM 以上 ・40GB 以上のハードディスク ・32bit グラフィックボード ・19インチディスプレイ

・Windows2000 , Windows XP, Windows 7

## 必要なソフトウエア

m III 以上<br>3 RAM 以上<br>以上のハードディスク<br>ゲラフィックボード<br>チディスプレイ<br>チディスプレイ<br>ウス・メディカルイメージビューワはMicrosoft Visual<br>D5SP1再頒布パッケージが必要です。パッケージはディ<br>D5SP1再頒布パッケージが必要です。パッケージはディ<br>Tいるため、必要な場合にインストールするよう表示され<br>BのPCにインストールしてご使用ください。<br>せのAdobe® Readerはヘルプドキュメント等 コドニックス・メディカルイメージビューワはMicrosoft Visual C++2005SP1再頒布パッケージが必要です。パッケージはディス クに入っているため、必要な場合にインストールするよう表示されま す。ご使用のPCにインストールしてご使用ください。 Adobe社のAdobe® Readerはヘルプドキュメント等のPDFファイ ルを見る場合等に必要となります。Adobe Readerは以下のサイト から無料で取得できます。 **http://www.adobe.com**.

# ビューワのスタート

F成した場合は、PCのCD-ROMドライブにセットしてか!動する必要があります。手動で起動する場合は、Windc<br>2動する必要があります。手動で起動する場合は、Windc<br>|ンピュータ"の中にあるCODONICSと表示された<br><br>りとダブルクリックします。<br>クしてビューワを起動します。<br>その中のRunViewer.batをタ Virtuaオプションの"自動起動モード"をオンに設定してCD/DVD を作成した場合、それをPCのCD-ROMドライブにセットするとビュ ーワが自動的に起動します。そのオプションをオフに設定してCD/ DVDを作成した場合は、PCのCD-ROMドライブにセットしてから 手動で起動する必要があります。手動で起動する場合は、Windows の"マイコンピュータ"の中にあるCODONICSと表示された CD/DVDをダブルクリックします。その中のRunViewer.batをダブ ルクリックしてビューワを起動します。

# シリーズを開く

ビューワが起動すると以下のウインドウが自動的に開きます。それは 2つのセクションに分けられています。

- ・患者情報:患者情報が表示されます。(患者氏名、患者ID、誕生日、 性別)
- ・**検査情報**:検査フォルダ、シリーズフォルダ、画像が表示されます。

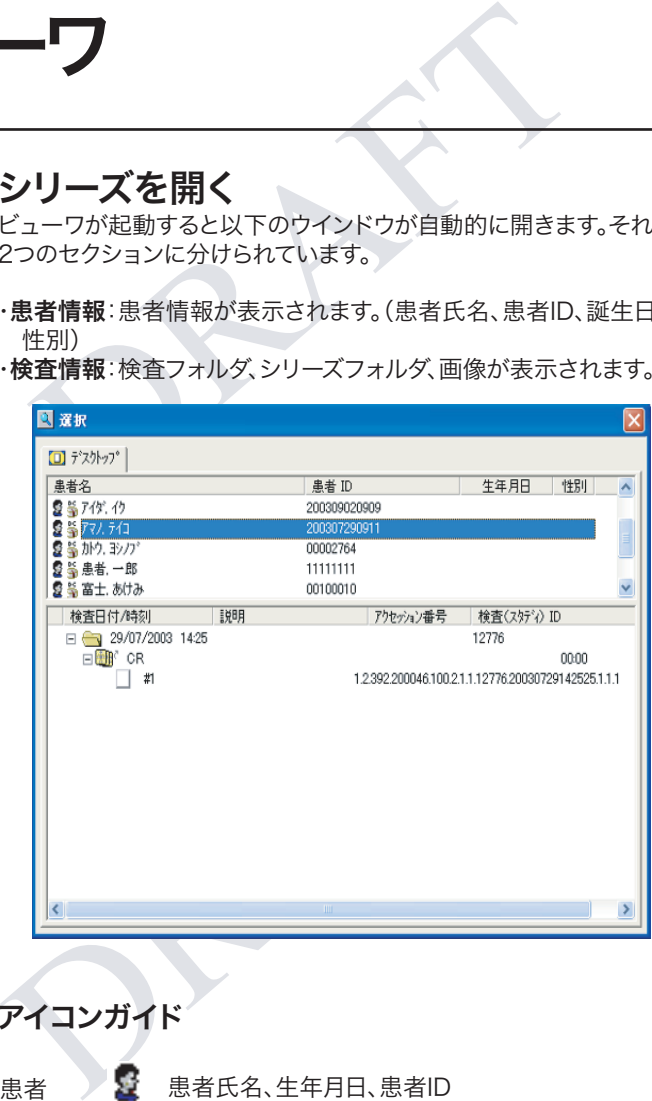

#### アイコンガイド

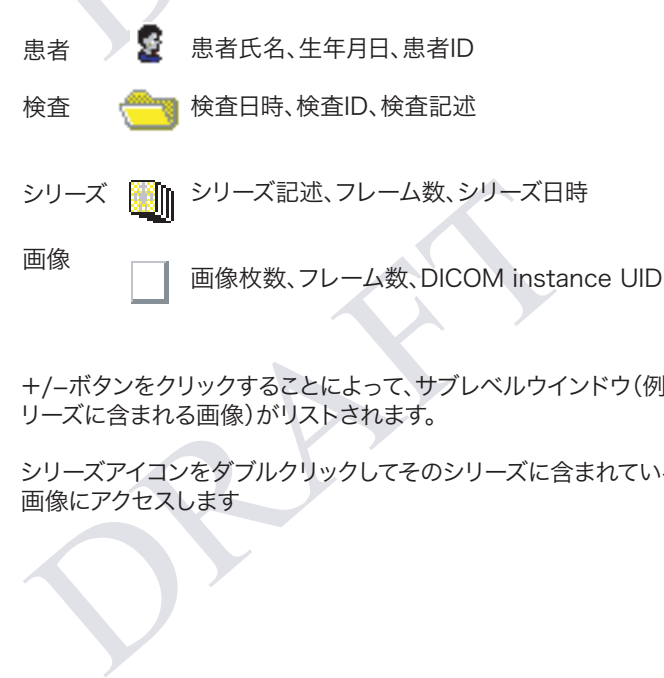

+/-ボタンをクリックすることによって、サブレベルウインドウ(例:シ リーズに含まれる画像)がリストされます。

シリーズアイコンをダブルクリックしてそのシリーズに含まれている 画像にアクセスします

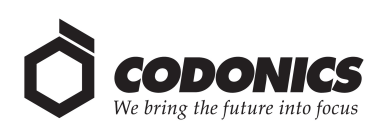

### ツールバーの使い方

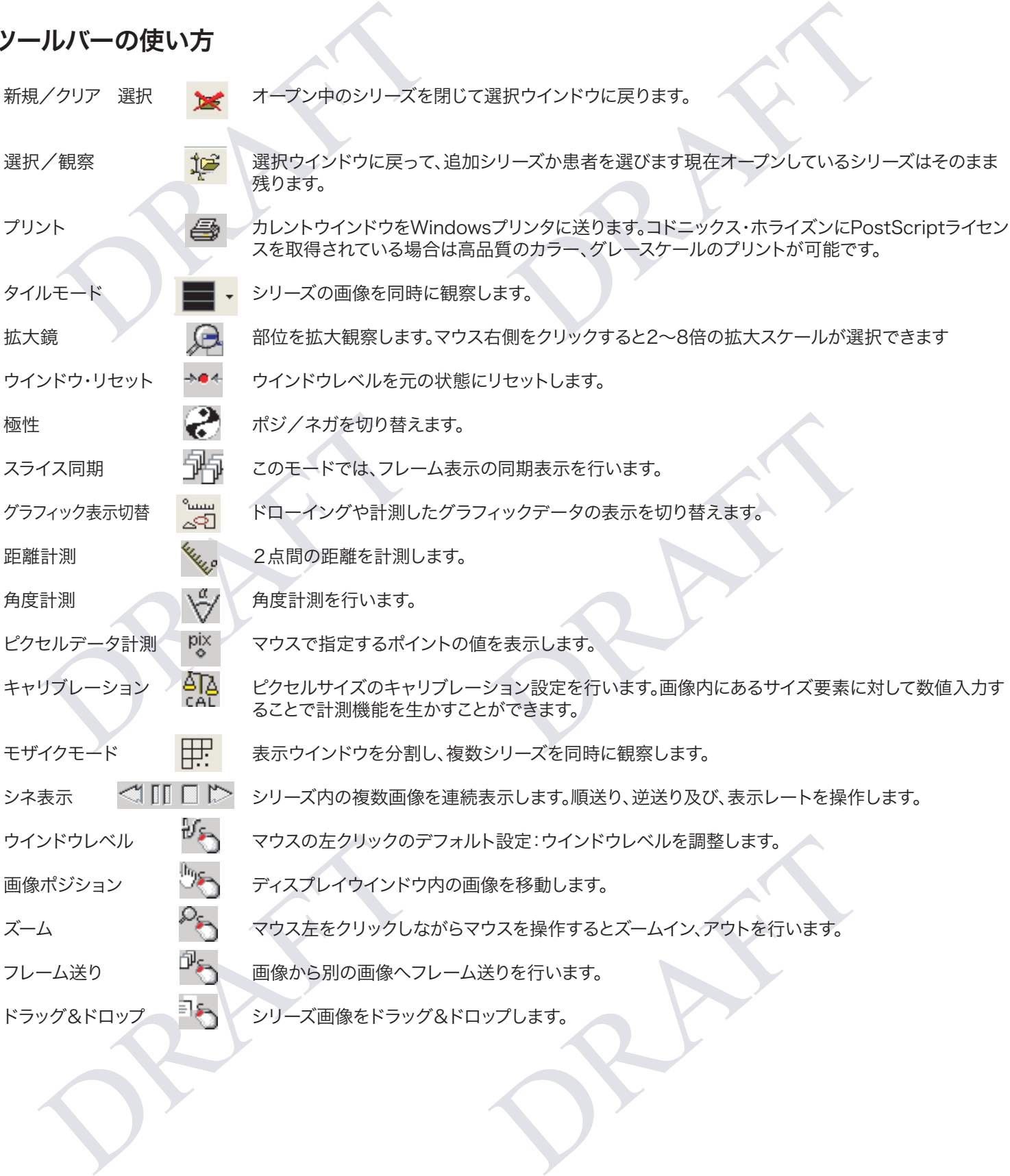

# *Get it all with just one call 1-800-444-1198*

All registered and unregistered trademarks are the property of their respective owners. Specifications subject to change without notice.

Copyright © 2006-2013 by Codonics Inc. Printed in the U.S.A. 901-351-002.02

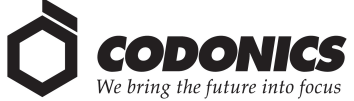

17991 Englewood Drive Middleburg Heights, OH 44130 USA コドニックス・リミテッド株式会社 (440) 243-1198 (440) 243-1334 Fax Email info@codonics.com www.codonics.com

〒105-0023 東京都港区芝浦 1-3-11ニュー芝浦ビル1F 電話: 03-5730-2297 FAX: 03-5730-2295